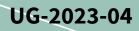

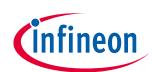

# EVAL-M7-D112T user guide

## iMOTION™ evaluation board for smart drivers

## About this document

#### Scope and purpose

This user guide provides an overview of the evaluation board EVAL-M7-D112T, including its main features, key-technical data, pin assignments, and mechanical dimensions.

EVAL-M7-D112T is an iMOTION<sup>™</sup> application design kit based on Infineon's IMD112T smart driver. This board features and demonstrates Infineon's advanced motion control engine technology for permanent magnet synchronous motors drive over the full speed range, combined with a fully integrated, 3-phase high-voltage gate driver, and a 5 V voltage regulator in a very compact QFP 40-pins package. A boost power factor correction (PFC) control function is also integrated into IMD112T.

The evaluation board EVAL-M7-D112T has been developed to support users during their first steps designing applications in which running a permanent magnet motor via a sensor less, sinusoidal, field-oriented control, and PFC function are necessary.

### **Intended audience**

This evaluation board is intended for all technical specialists familiar with motor control and power electronics converter systems.

#### **Evaluation board**

This board is to be used during the design-in process for evaluating and measuring characteristic curves, and for checking datasheet specifications. This board is intended to be used under laboratory conditions only.

*Note: PCB and auxiliary circuits are NOT optimized for final customer design.* 

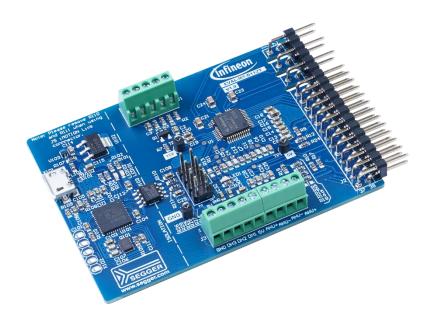

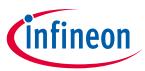

### Important notice

"Evaluation Boards and Reference Boards" shall mean products embedded on a printed circuit board (PCB) for demonstration and/or evaluation purposes, which include, without limitation, demonstration, reference and evaluation boards, kits and design (collectively referred to as "Reference Board").

Environmental conditions have been considered in the design of the Evaluation Boards and Reference Boards provided by Infineon Technologies. The design of the Evaluation Boards and Reference Boards has been tested by Infineon Technologies only as described in this document. The design is not qualified in terms of safety requirements, manufacturing and operation over the entire operating temperature range or lifetime.

The Evaluation Boards and Reference Boards provided by Infineon Technologies are subject to functional testing only under typical load conditions. Evaluation Boards and Reference Boards are not subject to the same procedures as regular products regarding returned material analysis (RMA), process change notification (PCN) and product discontinuation (PD).

Evaluation Boards and Reference Boards are not commercialized products, and are solely intended for evaluation and testing purposes. In particular, they shall not be used for reliability testing or production. The Evaluation Boards and Reference Boards may therefore not comply with CE or similar standards (including but not limited to the EMC Directive 2004/EC/108 and the EMC Act) and may not fulfill other requirements of the country in which they are operated by the customer. The customer shall ensure that all Evaluation Boards and Reference Boards will be handled in a way which is compliant with the relevant requirements and standards of the country in which they are operated.

The Evaluation Boards and Reference Boards as well as the information provided in this document are addressed only to qualified and skilled technical staff, for laboratory usage, and shall be used and managed according to the terms and conditions set forth in this document and in other related documentation supplied with the respective Evaluation Board or Reference Board.

It is the responsibility of the customer's technical departments to evaluate the suitability of the Evaluation Boards and Reference Boards for the intended application, and to evaluate the completeness and correctness of the information provided in this document with respect to such application.

The customer is obliged to ensure that the use of the Evaluation Boards and Reference Boards does not cause any harm to persons or third party property.

The Evaluation Boards and Reference Boards and any information in this document is provided "as is" and Infineon Technologies disclaims any warranties, express or implied, including but not limited to warranties of non-infringement of third party rights and implied warranties of fitness for any purpose, or for merchantability.

Infineon Technologies shall not be responsible for any damages resulting from the use of the Evaluation Boards and Reference Boards and/or from any information provided in this document. The customer is obliged to defend, indemnify and hold Infineon Technologies harmless from and against any claims or damages arising out of or resulting from any use thereof.

Infineon Technologies reserves the right to modify this document and/or any information provided herein at any time without further notice.

## EVAL-M7-D112T user guide iMOTION™ evaluation board for smart driver

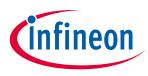

Safety precautions

## Safety precautions

Note:

Please note the following warnings regarding the hazards associated with development systems.

|            | Safety precautions         Warning: The DC link potential of this board is up to 1000 VDC. When measuring voltage waveforms by oscilloscope, high-voltage differential probes must be used. Failure to do so may result in personal injury or death.                                                                                                    |
|------------|----------------------------------------------------------------------------------------------------|
| <u>/</u>   | Warning: The evaluation or reference board contains DC bus capacitors which take time to discharge after removal of the main supply. Before working on the drive system, wait five minutes for capacitors to discharge to safe voltage levels. Failure to do so may result in personal injury or death. Darkened display LEDs are not an indication that capacitors have discharged to safe voltage levels.                                      |
| 1          | Warning: The evaluation or reference board is connected to the grid input during testing. Hence, high-voltage differential probes must be used when measuring voltage waveforms by oscilloscope. Failure to do so may result in personal injury or death. Darkened display LEDs are not an indication that capacitors have discharged to safe voltage levels.                                                                                    |
| 4          | Warning: Remove or disconnect power from the drive before you disconnect or reconnect wires, or perform maintenance work. Wait five minutes after removing power to discharge the bus capacitors. Do not attempt to service the drive until the bus capacitors have discharged to zero. Failure to do so may result in personal injury or death.                                                                                                 |
| <u>SSS</u> | <b>Caution:</b> The heat sink and device surfaces of the evaluation or reference board may become hot during testing. Hence, necessary precautions are required while handling the board. Failure to comply may cause injury.                                                                                                    |
|            | Caution: Only personnel familiar with the drive, power electronics and associated<br>machinery should plan, install, commission and subsequently service the system.<br>Failure to comply may result in personal injury and/or equipment damage.                                                                                                    |
|            | <b>Caution:</b> The evaluation or reference board contains parts and assemblies sensitive a electrostatic discharge (ESD). Electrostatic control precautions are required when installing, testing, servicing or repairing the assembly. Component damage may result if ESD control procedures are not followed. If you are not familiar with electrostatic control procedures, refer to the applicable ESD protection handbooks and guidelines. |
|            | <b>Caution:</b> A drive that is incorrectly applied or installed can lead to component damage or reduction in product lifetime. Wiring or application errors such as undersizing the motor, supplying an incorrect or inadequate AC supply, or excessive ambient temperatures may result in system malfunction.                                                                                                    |
| <u>\</u>   | <b>Caution:</b> The evaluation or reference board is shipped with packing materials that need to be removed prior to installation. Failure to remove all packing materials that are unnecessary for system installation may result in overheating or abnormal operating conditions.                                                                                                    |

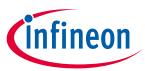

## Table of contents

| Abou   | t this document                                       | . 1 |
|--------|-------------------------------------------------------|-----|
| Impo   | rtant notice                                          | . 2 |
| Safet  | y precautions                                         | . 3 |
| Table  | e of contents                                         | . 4 |
| 1      | The board at a glance                                 | . 5 |
| 1.1    | Scope of supply                                       | 6   |
| 1.2    | Block diagram                                         | 6   |
| 1.3    | Main features                                         | 7   |
| 1.4    | Board parameters and technical data                   | 7   |
| 2      | System and functional description                     | . 8 |
| 2.1    | Getting started                                       | 8   |
| 2.1.1  | Setting up the system                                 | 8   |
| 2.1.2  | iMOTION™ development tool                             | 9   |
| 2.2    | Description of functional blocks                      |     |
| 2.2.1  | EVAL-M7-D112T pinout assignment and functional groups |     |
| 2.2.2  | Current feedback circuitry                            |     |
| 2.2.2. |                                                       |     |
| 2.2.2. | 2 PFC offset voltage calculation                      | 14  |
| 3      | System design                                         |     |
| 3.1    | Schematics                                            |     |
| 3.2    | Layout                                                |     |
| 3.3    | Bill of material                                      | 18  |
| 4      | System performance                                    | 22  |
| 4.1    | Test results                                          | 22  |
| 5      | Appendices                                            | 23  |
| 5.1    | Abbreviations and definitions                         | 23  |
| Refer  | rences                                                | 24  |
| Revis  | ion history                                           | 25  |
| Discla | aimer                                                 | 26  |
|        |                                                       |     |

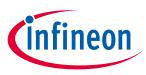

The board at a glance

#### The board at a glance 1

The EVAL-M7-D112T evaluation board is an iMOTION™ smart driver application design kit for small motor drives, of up to 400 W output power with cooling fan when matched with Infineon's EVAL-M7- HVIGBT-PFCINV4 power board. Of course, other power boards compatible with M7 connectors can be used for different power stages. It is a full system control evaluation board including power factor correction, 5 V power supply output, and 3-phase motor drive PWM output.

The main device on the evaluation board is the iMOTION<sup>™</sup> smart driver IC, IMD112T. This device is a highly integrated IC for controlling variable speed drives. It includes a motor control processor, a high-voltage 3-phase gate driver, boost PFC control PWM output, and a 5 V voltage regulator. An external gate driver is needed to drive the PFC with an IGBT/MOSFET. IMD112T is capable of controlling input PFC and permanent magnet synchronous motor/brushless direct current motor (PMSM/BLDC) using sensor less or sensored rotor angle and speed feedback. It can support up to 100 kHz PFC frequency. The target applications are home appliances, fans, pumps, and so on. The system enables rapid configuration and quick motor system set up, start up, and tune up using iMOTION<sup>™</sup> Solution Designer (iSD) tools. The key features and functionality of this board are described in Section 1.3 of this user guide. The rest of the guide provides information to help users set up and use this evaluation board, and to copy or modify the design according to their own specific requirements.

Figure 1 shows the evaluation board EVAL-M7-D112T. This user guide explains the features and design of the board as well as the smart driver, IMD112T.

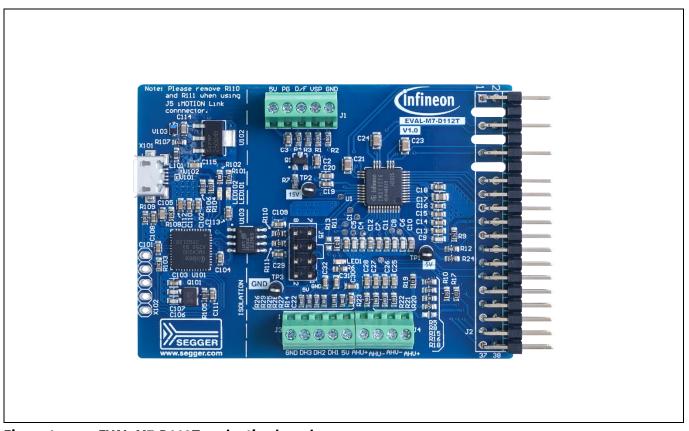

Figure 1 **EVAL-M7-D112T evaluation board** 

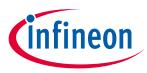

The board at a glance

## **1.1** Scope of supply

The delivery content only contains the board shown in Figure 1. The ordering information is listed in Table 1.

The USB cable shown in the Figure 3 is mandatory for tuning, but is not included with the delivery content. The iMOTION<sup>™</sup> Link connector on the board is an optional tuning method for users who want to tune the board using the iMOTON<sup>™</sup> Link isolated debug probe. If required, users can buy it from <u>here</u>.

### Table 1Delivery content

| Base part number | Package | Standard pack |          | Orderable part number |
|------------------|---------|---------------|----------|-----------------------|
|                  |         | Form          | Quantity |                       |
| EVAL-M7-D112T    |         | Boxed         | 1        | SP004177784           |

## 1.2 Block diagram

Figure 2 shows the block diagram of EVAL-M7-D112T and its connections with the power stage. EVAL-M7-D112T is a control board for PFC and motor control with sensor less or rotor angle and speed feedback. IMD112T includes a 3-phase high-voltage gate driver, PFC control, and a 5 V voltage regulator. An external high-voltage low-side gate driver is needed to drive the PFC switch IGBT/MOSFET for boost topology.

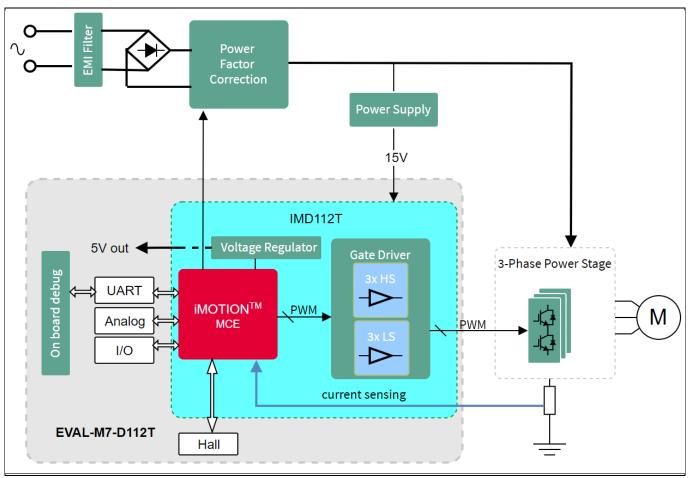

Figure 2 Block diagram of EVAL-M7-D112T

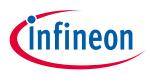

The board at a glance

### **1.3** Main features

EVAL-M7-D112T is an evaluation board with Infineon's smart driver, IMD112T. This board is suitable for PMSM or BLDC motor control for home appliances, fans, pumps, and so on, and for applications that require PFC.

The main features of the IMD112T smart driver are as follows:

- Motor controller with integrated high-voltage gate driver and voltage regulator
- Integrated 5 V low dropout regulator (LDO) that allows single 15 V supply voltage input
- Robust 600 V gate driver with thin-film silicon-on-insulator (SOI) technology
- Gate driver integrated with ultra-fast bootstrap diodes
- Space saving LQFP-40pin package with high-voltage creepage
- Motion control engine (MCE) as ready-to-use solution for variable speed drives
- Sensor less field oriented control (FOC) for permanent magnet synchronous motor
- Flexible space vector PWM (3-phase or 2-phase)
- Motor current sensing via single or leg shunt
- Optional analog or digital Hall sensor interface
- Flexible host interface options for motor control commands Universal asynchronous receiver/transmitter (UART), frequency/duty cycle, or analog variable speed control (VSP)
- Boost PFC control

The main features of the EVAL-M7-D112T evaluation board are as follows:

- Debug included onboard
- iMOTION<sup>™</sup> Link connector as an optional communication interface
- Single-shunt current feedback configuration for the inverter
- Boost PFC configuration
- Optional VSP or duty/frequency control
- 51 mm x 70 mm PCB with two layers and 1 oz copper

## **1.4** Board parameters and technical data

Table 2 lists the parameters and technical data of the evaluation board.

| Parameter Symbol                       |      | Conditions                                                     | Value | Unit |  |
|----------------------------------------|------|----------------------------------------------------------------|-------|------|--|
| 15 V input voltage                     | +15V | Maximum 25 mA current for controller                           | 15±5% | V    |  |
| 5 V output voltage                     | +5V  | Maximum 10 mA output for external devices                      | 5±4%  | V    |  |
| Communication                          |      |                                                                |       |      |  |
| Mini USB                               | X101 | On board debug incorporated                                    | UART0 |      |  |
| iMOTION <sup>™</sup> Link<br>connector | J3   | iMOTION <sup>™</sup> Link isolated debug probe must<br>be used | UART0 |      |  |
| PCB characteristics                    | I    |                                                                |       |      |  |
| Material                               |      | 1.6 mm thickness, 1 oz copper, 2 layers                        | FR4   |      |  |
| dimension                              |      | Length × width × height 77 × 51 × 1                            |       | mm   |  |

Table 2Board specification

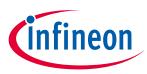

## 2 System and functional description

## 2.1 Getting started

## 2.1.1 Setting up the system

After downloading and installing the iMOTION<sup>™</sup> development tool — iMOTION<sup>™</sup> Solution Designer (iSD), perform the following steps to run the PFC and motor. Please refer to [2] to learn how to use the iSD tool.

1. Check and update the latest iSD package available in the iSD tool.

2. Connect the PC and evaluation board via a USB cable or iMOTION<sup>™</sup> Link.

3. Connect the AC source and target motor.

4. Use the parameter configuration wizard of the iSD tool to calculate and create the parameters. Regarding current feedback gain/offset calculation, see Section 2.2.2.

5. Power on the system and click **Program** to program the code into the IMD112T smart driver.

6. After the programming finishes successfully, click the **Dashboard** icon to go to the Running and Tuning window.

After the entire system is ready, users can start or stop the motor and/or the PFC by clicking the start/stop button.

Figure 3 is shows an example of the system setup — the EVAL-M7-D112T control board connected with the M7 connector-compatible power board, EVAL-M7-HVIGBT-PFCINV4.

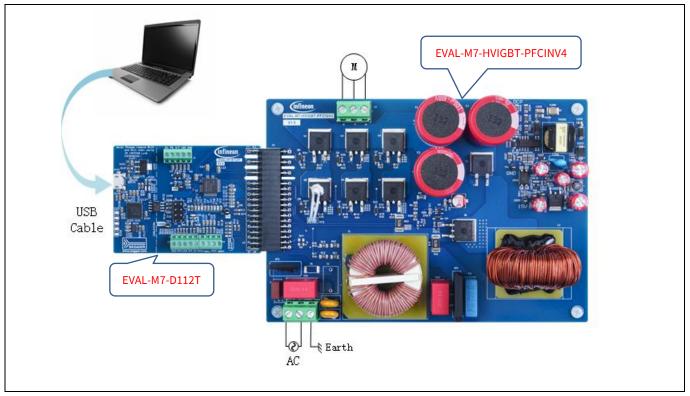

Figure 3 Example of system setup

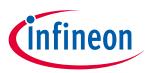

## 2.1.2 iMOTION<sup>™</sup> development tool

To test and evaluate EVAL-M7-D112T, users need to calculate the variable parameters for the motor using the configuration wizard in the iSD tool. They can then move to the dashboard window to tune the motor. For this, the iMOTION<sup>™</sup> Solution Designer tool must be installed on the computer. The software can be downloaded from <u>Infineon's website</u>.

Note:

Please note that the iMOTION<sup>™</sup> development tools described here are based on the released iSD package version V5.01.17. Some features may change in different versions. Please refer to the user guide of iMOTION<sup>™</sup> Solution Designer's relevant version.

Figure 4 shows the parameter configuration page of the wizard. Users need to set all parameters related to system hardware design and motor under test. Please refer to [2] for details.

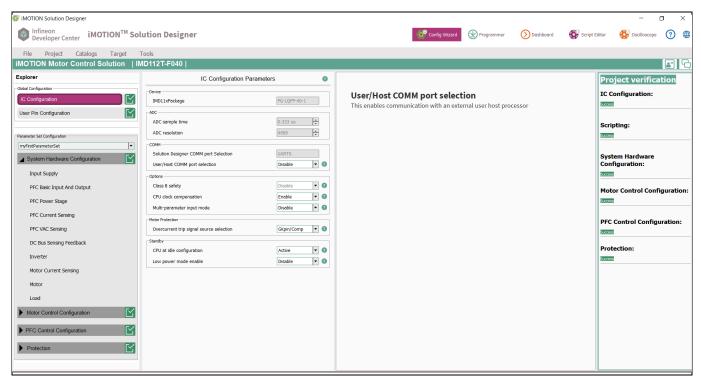

### Figure 4 iSD Configuration page

Table 3 lists key parameters that need to be set in the configuration wizard to set up the system based on the evaluation board. The remaining group of parameters also need to be set by users in wizard of iSD, such as Overvoltage/Undervoltage protection, fault conditions, startup setting, and so on.

Please note that some values listed in Table 3 are based on the power board, EVAL-M7-HVIGBT-PFCINV4. These values should be changed if a different power board is used.

| Table 3  | Overview table for | parameter configur | ation in the wizard |
|----------|--------------------|--------------------|---------------------|
| I able 5 | Overview table for | parameter configur | ation in the wizaru |

| Parameter                   | Value       | Comment                                       |
|-----------------------------|-------------|-----------------------------------------------|
| Motor control configuration | Fc < 20 kHz | Key parameter for selecting IC working status |

# EVAL-M7-D112T user guide iMOTION<sup>™</sup> evaluation board for smart driver

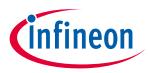

System and functional description

| Parameter                            | Value                           | Comment                                                                           |
|--------------------------------------|---------------------------------|-----------------------------------------------------------------------------------|
| User motor parameters                | Depends on the motor under test | E.g., Rated current, poles,<br>motor stator inductance (Ls),<br>maximum RPM, etc. |
| DC bus sensing upper resistor        | 2040 k $\Omega$ on board        | These resistors are on the power board                                            |
| DC bus sensing lower resistor        | 13.3 kΩ on board                | The resistor is on the power board                                                |
| Motor feedback pull-up resistor      | 22.1 kΩ                         | Depends on the hardware design                                                    |
| Motor feedback pull-down resistor    | 2 kΩ                            | Depends on the hardware design                                                    |
| PFC overcurrent protection threshold | 4.8 A                           | Can be changed by the selection of PFC reference upper/lower resistor             |
| PFC current sensing gain             | 0.8490                          | Depends on the hardware design                                                    |
| PFC inductance                       | 3.5 mH                          | Inductance at zero current                                                        |
|                                      | 1.8 mH                          | Inductance at rated current                                                       |
| PFC PWM frequency                    | Maximum 100 kHz                 | Depends on the power board selection                                              |
| PFC current sense offset             | 752.9 mV                        | Depends on the hardware design                                                    |

| 😵 IMOTION Solution Designer                                                                                                    | - 0 X                                                                                                    |
|----------------------------------------------------------------------------------------------------|----------------------------------------------------------------------------------------------------|
| Infineon<br>Developer Center iMOTION <sup>™</sup> Solution Designer                                                                                                    | 🎲 Config Wizard 🕑 Programmer 🚺 Dashboard 💱 Script Editor 🚯 Oscilloscope 🧿 🚱 🎟                                                                                                    |
| File Project Catalogs Target Tools                                                                                                    |                                                                                                    |
| Name Refresh Value Unit Dashboards:                                                                                                    | Current Feedback                                                                                                    |
| APP_MOTOR0     APP_PFC     APP_Stripting     APP_STSTEMCONTROL     Single APP_SYSTEMCONTROL     Single APP_SYSTEMCONTROL     Si | Ourrent Feedback Parameter         ShDelay         Dosined value         Discret value         Discret value                                                                                                    |
| Get Save Clear Find Expand                                                                                                    | Update Update Up |

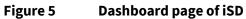

## EVAL-M7-D112T user guide iMOTION™ evaluation board for smart driver System and functional description

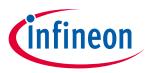

After setting all the parameters, users need to program the parameters into IMD112T flash, and then move to the dashboard page (see Figure 5). On the dashboard page, users can start or stop the PFC/motor and test the board. Tuning the parameters for better performance can also be done through this page. Please refer to [2] for details.

## 2.2 Description of functional blocks

This section covers the hardware design of EVAL-M7-D112T in detail so that users can understand some key circuitry on this board. This will help them easily use the configuration wizard to calculate parameters and develop their solution based on the evaluation board's design.

## 2.2.1 EVAL-M7-D112T pinout assignment and functional groups

Figure 6 shows the pinout assignments and functional groups on the EVAL-M7-D112T evaluation board.

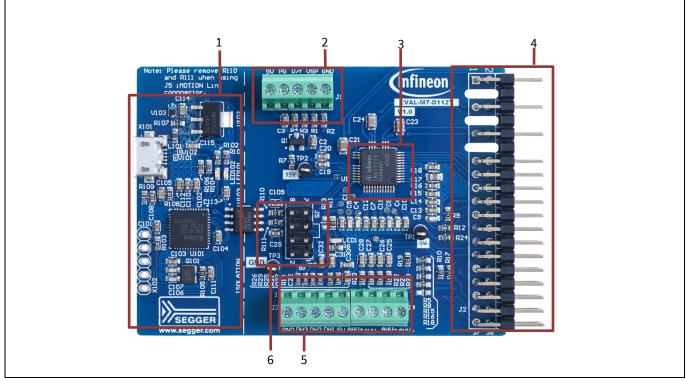

Figure 6 Pinout assignments and functional groups

- 1. Onboard debug
- 2. Variable speed control (VSP), duty/frequency, and pulse generator (PG) output
- 3. IMD112T
- 4. M7 connector
- 5. Digital (Hall)/analog position feedback inputs
- 6. iMOTION<sup>™</sup> Link connector

There are several connectors on the EVAL-M7-D112T board. All the connectors' pin assignments are listed in Table 4~Table 8.

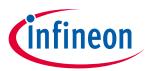

### Table 4 Variable speed control connector-J1

| Pin Number | Symbol | Assignment                         |
|------------|--------|------------------------------------|
| 1          | GND    | Signal return                      |
| 2          | VSP    | Variable speed control input       |
| 3          | D/F    | Duty/frequency speed control input |
| 4          | PG     | Speed feedback output              |
| 5          | +5V    | 5 V power supply                   |

| Pin Number         | Symbol | Assignment                              |
|--------------------|--------|-----------------------------------------|
| 1                  | GUH    | U phase high-side gate PWM              |
| 2                  | VSV    | U phase high-side floating return       |
| 3, 4, 7, 8, 11, 12 | -      | Not used                                |
| 5                  | GVH    | V phase high-side gate PWM              |
| 6                  | VSV    | V phase high-side floating return       |
| 9                  | GWH    | W phase high-side gate PWM              |
| 10                 | VSW    | W phase high-side floating return       |
| 13                 | GUL    | U phase low-side gate PWM               |
| 14                 | GVL    | V phase low-side gate PWM               |
| 15                 | GWL    | W phase low -side gate PWM              |
| 16                 | СОМ    | Gate driver low-side return             |
| 17, 18, 32         | GND    | Ground                                  |
| 19                 | VDD    | Internal LDO output                     |
| 20                 | VDD1   | External VDD supply voltage             |
| 21                 | IU+    | U phase current sensing signal positive |
| 22                 | IU-    | U phase current sensing signal negative |
| 23                 | IV+    | V phase current sensing signal positive |
| 24                 | IV-    | V phase current sensing signal negative |
| 25                 | IW+    | W phase current sensing signal positive |
| 26                 | IW-    | W phase current sensing signal negative |
| 27                 | VTH    | NTC output voltage                      |
| 28                 | VDC    | Vbus voltage sensing                    |
| 29                 | GK     | Inverter gate kill signal               |
| 30                 | VCC    | Gate driver supply voltage              |
| 31                 | PFCG0  | PFC gate driving PWM 0                  |
| 33                 | PFCG1  | PFC gate driving PWM 1                  |
| 34                 | PFCGK  | PFC gate kill signal                    |
| 35                 | IPFC+  | PFC current sensing positive            |
| 36                 | IPFC-  | PFC current sensing negative            |
| 37                 | VAC1   | AC voltage sensing input 1              |

# EVAL-M7-D112T user guide iMOTION™ evaluation board for smart driver

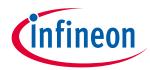

### System and functional description

| Pin Number | Symbol | Assignment                 |
|------------|--------|----------------------------|
| 38         | VAC2   | AC voltage sensing input 2 |

| Table 6 | Digital hall feedback connector-J3 |  |
|---------|------------------------------------|--|
|---------|------------------------------------|--|

| Pin Number | Symbol | ol Assignment               |  |
|------------|--------|-----------------------------|--|
| 1          | GND    | Ground                      |  |
| 2          | DH3    | Digital Hall sensor input 3 |  |
| 3          | DH2    | Digital Hall sensor input 2 |  |
| 4          | DH1    | Digital Hall sensor input 1 |  |
| 5          | 5V     | 5 V power supply            |  |

| Table 7 Analog | Analog position feedback connector-J4 |                                 |  |  |
|----------------|---------------------------------------|---------------------------------|--|--|
| Pin Number     | Symbol                                | Assignment                      |  |  |
| 1              | AHU+                                  | Analog Hall element input 1 (+) |  |  |
| 2              | AHU-                                  | Analog Hall element input 1 (-) |  |  |
| 3              | AHV-                                  | Analog Hall element input 2 (-) |  |  |
| 4              | AHV+                                  | Analog Hall element input 2 (+) |  |  |

#### Table 8iMOTION™ Link connector-J5

| Pin Number Symbol Assignment |      | Assignment                     |  |
|------------------------------|------|--------------------------------|--|
| 1~4                          | -    | Not used                       |  |
| 5                            | GND  | Ground                         |  |
| 6                            | VDD  | 5 V power supply               |  |
| 7                            | RXD0 | Serial port 0, receive input   |  |
| 8                            | TXD0 | Serial port 0, transmit output |  |

## 2.2.2 Current feedback circuitry

## 2.2.2.1 Current sampling

For IMD112T, there are two types of current feedback circuitry — inverter current feedback and PFC current feedback. Inverter current feedback is designed as single-shunt configuration on the EVAL-M7-D112T board. To minimize external components, for this evaluation board, both the PFC and inverter sense the current via a passive gain/offset circuit directly without using an external active gain/offset stage. An external active gain/offset stage can improve sensitivity of current sensing.

For the inverter current feedback gain and offset, users only need to enter the passive gain/offset circuit resistor values in the iSD tool. The configuration wizard will calculate the gain and offset automatically. When the pull-up resistor is 22.1 k $\Omega$ , pull-down resistor is 2 k $\Omega$ , and the digital power supply is 5 V, the wizard gives the voltage offset as 414.95 mV and current gain as 68.78 mV/A.

Figure 7 shows the block diagram of the PFC current feedback gain and offset. These gain and offset values need to be calculated and entered into the Config MCEWizard of iSD. The PFC external passive gain can be calculated using the following equation:

## EVAL-M7-D112T user guide iMOTION<sup>™</sup> evaluation board for smart driver System and functional description

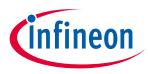

 $G\_ext = \frac{R1}{R1 + R2}$ 

Based on the PFC current feedback circuit of this evaluation board, if, for example, R1 is 22 k $\Omega$  and R2 is 3.9 k $\Omega$ , then the PFC gain will be 0.849.

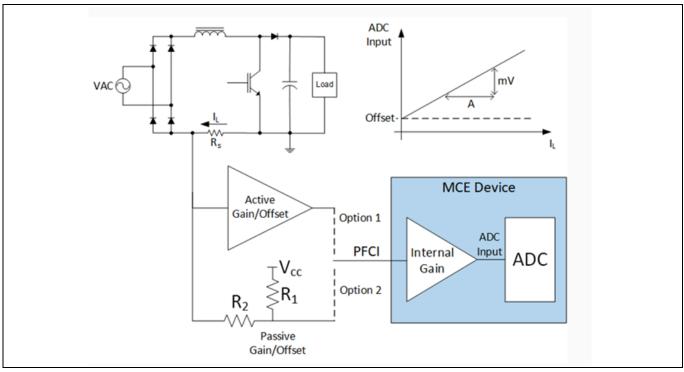

Figure 7 PFC current feedback gain and offset

## 2.2.2.2 PFC offset voltage calculation

From Figure 7, users can also estimate the offset voltage that needs to be entered into the wizard. This parameter is the voltage, in mV, at the current sense pin when the shunt current is zero. Using the evaluation board's design example where R1 is 22 k $\Omega$  and R2 is 3.9 k $\Omega$ , the offset voltage will be:

$$V_{off} = \frac{\text{R2}}{\text{R1} + \text{R2}} \times V_{DD} = \frac{3.9}{22 + 3.9} \times 5 = 0.7529 \, V = 752.9 \, mV$$

Based on the current PFC external passive gain configuration, selecting the PFC internal gain as 6 in the iSD tool is recommended.

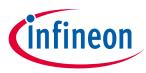

## 3.1 Schematics

The schematics of IMD112T control board, EVAL-M7-D112, include digital Hall feedback inputs and analog position feedback input terminals. The onboard debug circuitry is placed on the control board and users can conveniently tune the board using a USB cable. The onboard debug circuitry has an isolation function between the computer's USB port and the IMD112T control board. An optional communication interface, iMOTION<sup>™</sup> Link connector (J5) is also on the board. The two resistors, R110 and R111, should be removed when using the iMOTION<sup>™</sup> Link debug tool.

IMD112T supports boost PFC topology. Figure 8 shows the boost PFC topology of the EVAL-M7-HVIGBT-PFCINV4 board.

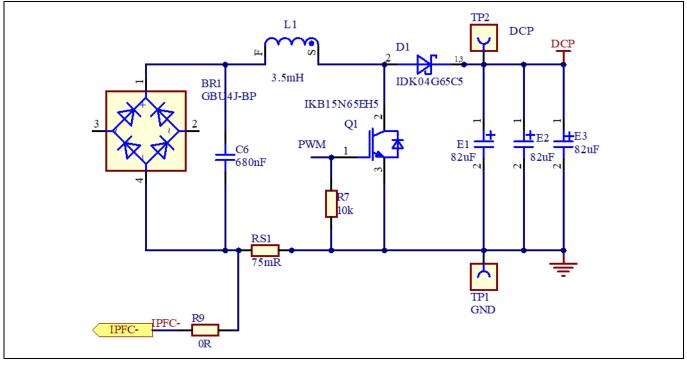

Figure 8 Boost PFC circuitry

Figure 9 shows the schematic of the smart driver, IMD112T. The complete schematics are available in the download section on the homepage of Infineon's website. Login credentials are required to download this material.

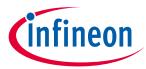

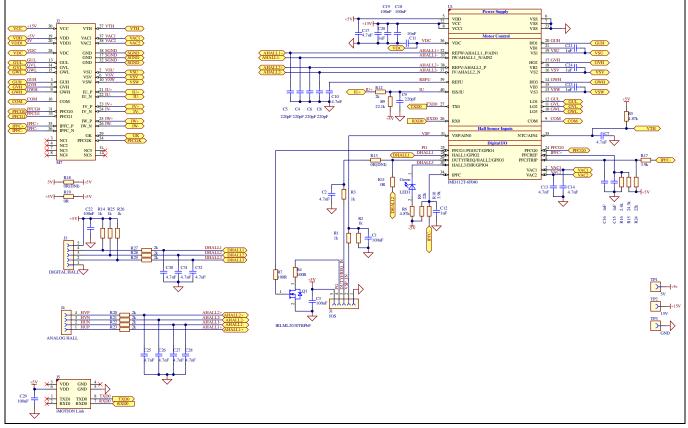

Figure 9 Schematics of IMD112T

## 3.2 Layout

The EVAL-M7-D112T board consists of two copper PCB layers. The copper thickness is 35  $\mu$ m and the board's size is 70 mm x 51 mm. The board material is FR4 grade with 1.6 mm thickness. Check Infineon's website or contact Infineon's technical support team for detailed information. The Gerber files are available in the download section on the homepage of Infineon's website. Login credentials are required to download these files.

The layout of the top and bottom layers of the PCB are shown in Figure 10 and Figure 11. On the PCB layout, users should place the decoupling capacitors as close as possible to the input pins, especially for current feedback sensing and bus voltage sensing input decoupling capacitors.

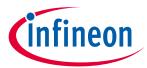

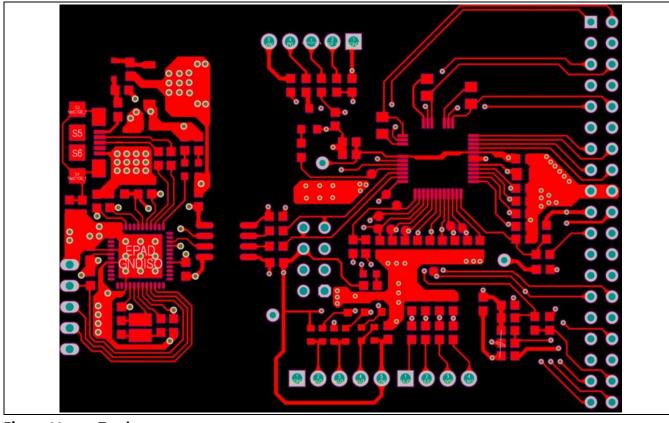

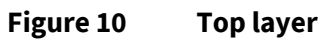

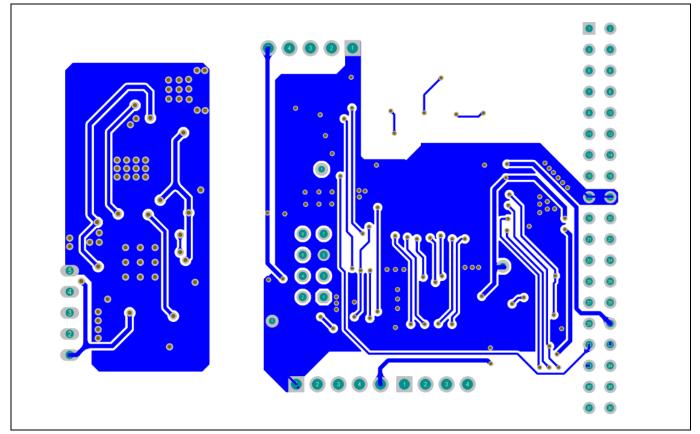

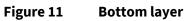

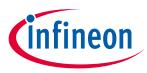

## 3.3 Bill of material

The complete bill of material (BOM) is available in the download section on the homepage of Infineon's website. Login credentials are required to download this material. Table 9 lists the BOM of EVAL-M7-D112T.

| Table 9         BOM of the most important/critical parts of the evaluation board |                     |                                                                          | d            |                      |
|----------------------------------------------------------------------------------|---------------------|--------------------------------------------------------------------------|--------------|----------------------|
| S.<br>No.                                                                        | Ref Designator      | Description                                                              | Manufacturer | Manufacturer P/N     |
| 1                                                                                | C1, C3, C18, C19,   | CAP / CERA / 100 nF / 50 V / 5% /                                        | AVX          | 06035C104JAT2A       |
|                                                                                  | C22, C29, C101,     | X7R (EIA) / -55°C to 125°C / 603 /                                       |              |                      |
|                                                                                  | C102, C103, C104,   | SMD / -, CAP / - / 100 nF / 16 V / 5%                                    |              |                      |
|                                                                                  | C108, C110, C111    | / X7R (EIA) / - / 0603 / SMD                                             |              |                      |
| 2                                                                                | C2, C7, C10, C13,   | CAP / CERA / 4.7 nF / 50 V / 5% /                                        | MuRata       | GRM1885C1H472JA01    |
|                                                                                  | C14, C25, C26, C27, | C0G (EIA) / NP0 / -55°C to 125°C /                                       |              |                      |
|                                                                                  | C28                 | 0603(1608) / SMD / -, CAP / CERA /<br>4.7 nF / 25 V / 5% / X7R (EIA) / - |              |                      |
|                                                                                  |                     | 55°C to 125°C / 0603(1608) / SMD                                         |              |                      |
| 3                                                                                | C4, C5, C6, C8, C9  | CAP / CERA / 220 pF / 50 V / 2% /                                        | Kemet        | C0603C221G5GAC       |
|                                                                                  |                     | C0G (EIA) / NP0 / -55°C to 125°C /                                       |              |                      |
|                                                                                  |                     | 0603(1608) / SMD / -                                                     |              |                      |
| 4                                                                                | C11                 | CAP / CERA / 10 nF / 50 V / 10% /                                        | MuRata       | GRM188R61H103KA01    |
|                                                                                  |                     | X5R (EIA) / -55°C to 85°C /                                              |              |                      |
|                                                                                  |                     | 0603(1608) / SMD / -                                                     |              |                      |
| 5                                                                                | C12, C16            | CAP / CERA / 1 nF / 50 V / 1% / C0G                                      | Kemet        | C0603C102F5GAC       |
|                                                                                  |                     | (EIA) / NP0 / -55°C to 125°C /                                           |              |                      |
|                                                                                  |                     | 0603(1608) / SMD / -                                                     |              |                      |
| 6                                                                                | C15, C20, C109,     | CAP / CERA / 1 uF / 25 V / 10% /                                         | MuRata       | GRM188R61E105KAAD    |
|                                                                                  | C113                | X5R (EIA) / -55°C to 85°C /                                              |              |                      |
|                                                                                  |                     | 0603(1608) / SMD / -, CAP / CERA /                                       |              |                      |
|                                                                                  |                     | 1 uF / 10 V / 10% / X5R (EIA) / -55°C                                    |              |                      |
|                                                                                  |                     | to 85°C / 0603(1608) / SMD / -                                           |              |                      |
| 7                                                                                | C17                 | CAP / CERA / 4.7 uF / 25 V / 10% /                                       | MuRata       | GRM219R61E475KA73    |
|                                                                                  |                     | X5R (EIA) / -55°C to 85°C /                                              |              |                      |
|                                                                                  |                     | 0805(2012) / SMD / -                                                     |              |                      |
| 8                                                                                | C21, C23, C24       | CAP / CERA / 1 uF / 50 V / 10% /                                         | TDK          | CGA4J3X7R1H105K125AB |
|                                                                                  |                     | X7R (EIA) / -55°C to 125°C / 0805 /                                      | Corporation  |                      |
|                                                                                  |                     | SMD / -                                                                  |              |                      |
| 9                                                                                | C30, C31, C32       | CAP / CERA / 4.7 nF / 25 V / 1% /                                        | Kemet        | C0603C472F3GAC       |
|                                                                                  |                     | C0G (EIA) / NP0 / -55°C to 125°C /                                       |              |                      |
|                                                                                  |                     | 0603 / SMD / -                                                           |              |                      |
| 10                                                                               | C105, C114, C115    | CAP / CERA / 10 uF / 10 V / 20% /                                        | MuRata       | GRM188D71A106MA73D   |
|                                                                                  |                     | X7T (EIA) / -55°C to 125°C /                                             |              |                      |
|                                                                                  |                     | 0603(1608) / SMD / -                                                     |              |                      |

## Table 9 BOM of the most important/critical parts of the evaluation board

EVAL-M7-D112T user guide iMOTION<sup>™</sup> evaluation board for smart driver

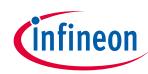

## System design

| S.<br>No. | <b>Ref Designator</b> | Description                         | Manufacturer                 | Manufacturer P/N          |
|-----------|-----------------------|-------------------------------------|------------------------------|---------------------------|
| 11        | C106, C107            | CAP / CERA / 15 pF / 10 V / 5% /    | Wurth                        | 885012006003'             |
|           |                       | C0G (EIA) / NP0 / -55°C to 125°C /  | Elektronik                   |                           |
|           |                       | 0603(1608) / SMD / -                |                              |                           |
| 12        | C112                  | CAP / CERA / 4.7 uF / 10 V / 10% /  | MuRata                       | GRM188R61A475KAAJ         |
|           |                       | X5R (EIA) / −55°C to 85°C /         |                              |                           |
|           |                       | 0603(1608) / SMD / -                |                              |                           |
| 13        | J1                    | Terminal Block 5-Pin                | Wurth                        | 691210910005'             |
|           |                       |                                     | Elektronik                   |                           |
| 14        | J2                    | The part can be named as M7-38-     | Molex                        | 879113811                 |
|           |                       | M, connector, 38-pins, 2.54 mm      |                              |                           |
|           |                       | pitch, Board-to-board, Male, Right  |                              |                           |
| 15        | J3                    | angle<br>Terminal block 5-Pin       | Wurth                        | 691210910005 <sup>7</sup> |
| 13        | 33                    | Terminal block 5-Fin                | Elektronik                   | 091210910005              |
| 16        | J4                    | Terminal block 4-Pin                | Wurth                        | 691210910004              |
|           |                       |                                     | Elektronik                   |                           |
| 17        | J5                    | Connector, 2.54 mm pitch, 8-pins,   | Wurth                        | 61300821121               |
|           |                       | board-to-board, through hole        | Elektronik                   |                           |
| 18        | L101                  | IND / FERR / 60 R / 500 mA / - / -  | MuRata                       | BLM18PG600SN1             |
|           |                       | 55°C to 125°C / 100 mR /            |                              |                           |
|           |                       | 0603(1608) / Inductor, Chip: 1.60   |                              |                           |
|           |                       | mm L X 0.80 mm W X 0.95 mm H /      |                              |                           |
|           |                       | SMD / -                             |                              |                           |
| 19        | LED1                  | Surface mount LED, Green, 570       | OSRAM Opto<br>Semiconductors | LG Q971-KN-1              |
| 20        | LED101                | nm<br>WL-SMCW SMT Mono-color Chip   | Wurth                        | 150060GS75000             |
| 20        |                       | LED Waterclear, Green, 515 nm       | Elektronik                   | 1200000312000             |
| 21        | LED102                | WL-SMCW SMT Mono-color Chip         | Wurth                        | 150060BS75000             |
|           |                       | LED Waterclear, Blue, 465 nm        | Elektronik                   |                           |
| 22        | Q1                    | HEXFET Power MOSFET VDS 30 V        | Infineon                     | IRLML2030TRPbF            |
|           |                       |                                     | Technologies                 |                           |
| 23        | Q101                  | Surface-mount compact crystal       | Nihon Dempa                  | NX3225GA-12.000M-STD-     |
|           |                       | unit suitable for automotive        | Kogyo                        | CRG-2                     |
| 24        | R1, R2, R3            | RES / STD / 1 k / 100 mW / 1% / 100 | Vishay                       | CRCW06031K00FK            |
|           |                       | ppm/K / -55°C to 155°C / 0603 /     |                              |                           |
|           |                       | SMD / -                             |                              |                           |
| 25        | R4, R7                | RES / STD / 100 R / 100 mW / 1% /   | Yageo                        | RC0603FR-07100RL          |
|           |                       | 100 ppm/K / -55°C to 155°C / 0603   |                              |                           |
|           |                       | / SMD / -                           |                              |                           |
| 26        | R5, R6                | RES / STD / 4.87 k / 100 mW / 1% /  | Vishay                       | CRCW06034K87FK            |
|           |                       | 100 ppm/K / -55°C to 155°C / 0603   |                              |                           |
|           |                       | / SMD / -                           |                              |                           |
| 27        | R8, R24               | RES / STD / 22 k / 100 mW / 1% /    | Vishay                       | CRCW060322K0FK            |
|           |                       | 100 ppm/K / -55℃ to 155℃ /          |                              |                           |
|           |                       | 0603(1608) / SMD / -                |                              |                           |

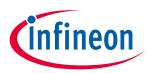

| S.<br>No. | Ref Designator      | Description                         | Manufacturer | Manufacturer P/N |
|-----------|---------------------|-------------------------------------|--------------|------------------|
| 28        | R9                  | RES / STD / 22.1 k / 100 mW / 1% /  | Vishay       | CRCW060322K1FK   |
|           |                     | 100 ppm/K / -55°C to 155°C / 0603   |              |                  |
|           |                     | / SMD / -                           |              |                  |
| 29        | R10, R17            | RES / STD / 3.9 k / 100 mW / 1% /   | Vishay       | CRCW06033K90FK   |
|           |                     | 100 ppm/К / -55°С to 155°С /        |              |                  |
|           |                     | 0603(1608) / SMD / -                |              |                  |
| 30        | R18                 | RES / STD / 0R / 100 mW / 0 R / 0   | Yageo        | RC0603JR-070RL   |
|           |                     | ppm/K / -55°C to 155°C / 0603 /     |              |                  |
|           |                     | SMD / -                             |              |                  |
| 31        | R11, R19            | RES / STD / 0 R / 100 mW / 0 R / 0  | Yageo        | RC0603JR-070RL   |
|           |                     | ppm/K / -55°C to 155°C / 0603 /     |              |                  |
|           |                     | SMD / -                             |              |                  |
| 32        | R12, R20, R21, R22, | RES / STD / 2 k / 100 mW / 1% / 100 | Vishay       | CRCW06032K00FK   |
|           | R23                 | ppm/K / -55°C to 155°C / 0603 /     |              |                  |
|           |                     | SMD / -                             |              |                  |
| 33        | R13                 | RES / STD / 0 R / 100 mW / 0 R / 0  | Yageo        | RC0603JR-070RL   |
|           |                     | ppm/K / -55°C to 155°C / 0603 /     |              |                  |
|           |                     | SMD / -                             |              |                  |
| 34        | R14, R25, R26       | RES / STD / 1 k / 100 mW / 1% / 100 | Yageo        | RC0603FR-071KL   |
|           |                     | ppm/K / -55°C to 155°C / 0603 /     |              |                  |
|           |                     | SMD / -                             |              |                  |
| 35        | R15                 | RES / STD / 24.3 k / 100 mW / 1% /  | Vishay       | CRCW060324K3FK   |
|           |                     | 100 ppm/K / -55°C to 155°C / 0603   |              |                  |
|           |                     | / SMD / -                           |              |                  |
| 36        | R16                 | RES / STD / 2.4- k / 100 mW / 1% /  | Vishay       | CRCW06032K40FK   |
|           |                     | 100 ppm/K / -55℃ to 155℃ /          |              |                  |
|           |                     | 0603(1608) / SMD / -                |              |                  |
| 37        | R105                | RES/STD/510R/100 mW/1%/             | Vishay       | CRCW0603510RFK   |
|           |                     | 100 ppm/K / -55℃ to 155℃ /          |              |                  |
|           |                     | 0603(1608) / SMD / -, RES / STD /   |              |                  |
|           |                     | 510 R / 100 mW / 1% / 100 ppm/K /   |              |                  |
|           |                     | -55°C to 155°C / 0603 / SMD / -     |              |                  |
| 38        | R27, R28, R29, R102 | RES / STD / 2 k / 100 mW / 1% / 100 | Yageo        | AC0603FR-072KL   |
|           |                     | ppm/K / -55℃ to 155℃ / 603 /        |              |                  |
|           |                     | SMD / -                             |              |                  |
| 39        | R101                | RES / STD / 9.1 k / 100 mW / 1% /   | Vishay       | CRCW06039K10FK   |
|           |                     | 100 ppm/K / -55°C to 155°C / 0603   |              |                  |
|           |                     | / SMD / -                           | -            |                  |
| 40        | R103, R108          | RES / STD / 10 k / 100 mW / 1% /    | Vishay       | CRCW060310K0FK   |
|           |                     | 100 ppm/K / -55°C to 155°C / 0603   |              |                  |
|           |                     | / SMD / -                           |              |                  |

EVAL-M7-D112T user guide iMOTION<sup>™</sup> evaluation board for smart driver

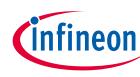

## System design

| S.<br>No. | Ref Designator | Description                                 | Manufacturer | Manufacturer P/N   |
|-----------|----------------|---------------------------------------------|--------------|--------------------|
| 41        | R104, R106     | RES / STD / 33 R / 100 mW / 1% /            | Vishay       | CRCW060333R0FK     |
|           |                | 100 ppm/K / -55°C to 155°C / 0603           |              |                    |
|           |                | / SMD / -                                   |              |                    |
| 42        | R107           | RES/STD/4.7 k/100 mW/1%/                    | Yageo        | RC0603FR-074K7L    |
|           |                | 100 ppm/K / -55°C to 155°C / 0603           | _            |                    |
|           |                | / SMD / -                                   |              |                    |
| 43        | R109           | RES / STD / 1 MEG / 100 mW / 1% /           | Yageo        | RC0603FR-071ML     |
|           |                | 100 ppm/K / -55°C to 155°C / 0603           | 5            |                    |
|           |                | / SMD / -                                   |              |                    |
| 44        | R110, R111     | RES/STD/0R/-/0R/-/-55°C to                  | Vishay       | CRCW06030000Z0     |
|           |                | 155°C / 0603 / SMD / -                      |              |                    |
| 45        | TP1, TP2, TP3  | Test point THT, Black                       | Keystone     | 5001               |
| 46        | U1             | Motor controller with integrated            | Infineon     | IMD112T-6F040      |
|           |                | high-voltage gate driver,                   | Technologies |                    |
|           |                | Integrated script engine for                |              |                    |
|           |                | application control customization           |              |                    |
| 47        | U101           | 80 MHz XMC4200 MCU with 256 KB              | Infineon     | XMC4200-Q48F256 BA |
|           |                | program memory, 40 kB SRAM, 3.3             | Technologies |                    |
|           |                | V, -40° to 85°C, PG-VQFN-48, Green          |              |                    |
| 48        | U102           | Low dropout voltage regulator,              | Infineon     | IFX25001ME V33     |
|           |                | 3.3 V Output                                | Technologies |                    |
| 49        | U103           | Low power, dual-channel digital<br>isolator | Silicon Labs | SI8621EC-B-IS      |
| 50        | V101, V102     | Bi-directional, TVS protection              | Infineon     | ESD237-B1-W0201    |
|           | ,              | device, 8 V, 7 pF                           | Technologies |                    |
| 51        | V103           | Medium power AF Schottky diode              | Infineon     | BAS3010A-03W       |
|           |                |                                             | Technologies |                    |
| 52        | X101           | Micro-USB 2.0 standard, Type AB,            | Hirose       | ZX62-AB-5PA (31)   |
|           |                | Bottom mount, Shell SMT                     | Connectors   |                    |

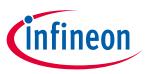

## 4 System performance

### 4.1 Test results

The IMD112T control board EVAL-M7-D112T was tested with EVAL-M7-HVIGBT-PFCINV4 and EVAL-M7-HVIGBT-PFCINV1 power boards. The two power boards have different PFC frequencies — 40 kHz and 100 kHz. The inverter was tested at 6 kHz, 10 kHz, and 15 kHz carrier frequency. The two power boards can support up to 200 W output power with natural cooling and 400 W output power with forced cooling (using a 24 VDC/0.18 A cooling fan). Of course, the EVAL-M7-D112T can drive higher power output when matched with an M7 connector-compatible power board with larger rating.

For test results and more details, please refer to the power board's user guide, UG-2023-05 [3].

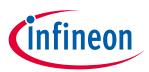

# 5 Appendices

## 5.1 Abbreviations and definitions

| Table 10     | Fable 10   Abbreviations           |  |  |
|--------------|------------------------------------|--|--|
| Abbreviation | Meaning                            |  |  |
| THD          | Total harmonic distortion          |  |  |
| EMI          | Electromagnetic interference       |  |  |
| PFC          | Power factor correction            |  |  |
| PF           | Power factor                       |  |  |
| iSD          | iMOTION™ Solution Designer         |  |  |
| FOC          | Field oriented control             |  |  |
| PMSM         | Permanent magnet synchronous motor |  |  |
| BLDC         | Brushless direct current motor     |  |  |

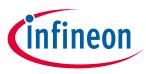

### References

- [1] Infineon Technologies AG: Datasheet (2020): iMOTION™ IMD111T/IMD112T Smart driver for motor control. V1.0, <u>www.infineon.com</u>
- [2] Infineon Technologies AG. User manual (2022): Getting Started with iMOTION<sup>™</sup> Solution Designer. <u>www.infineon.com</u>
- [3] Infineon Technologies AG. User guide (2023): EVAL-M7-HVIGBT-PFCINV user guide. <u>www.infineon.com</u>

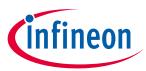

## **Revision history**

| Document<br>version | Date      | Description of changes |
|---------------------|-----------|------------------------|
| V1.0                | 2023-6-30 | First version          |
|                     |           |                        |
|                     |           |                        |

#### Trademarks

All referenced product or service names and trademarks are the property of their respective owners.

#### Edition 2023-6-30

Published by Infineon Technologies AG

81726 Munich, Germany

© 2023 Infineon Technologies AG. All Rights Reserved.

Do you have a question about this document? Email: erratum@infineon.com

Document reference UG-2023-04

#### WARNINGS

Due to technical requirements products may contain dangerous substances. For information on the types in question please contact your nearest Infineon Technologies office.

Except as otherwise explicitly approved by Infineon Technologies in a written document signed by authorized representatives of Infineon Technologies, Infineon Technologies' products may not be used in any applications where a failure of the product or any consequences of the use thereof can reasonably be expected to result in personal injury.